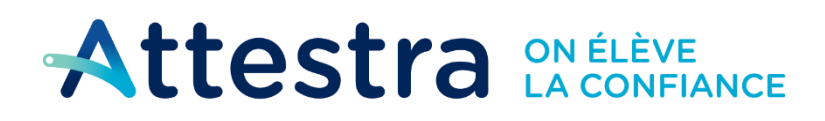

**Environnement** et Lutte contre les changements climatiques ◆ ◆ uébec <del>MM</del>

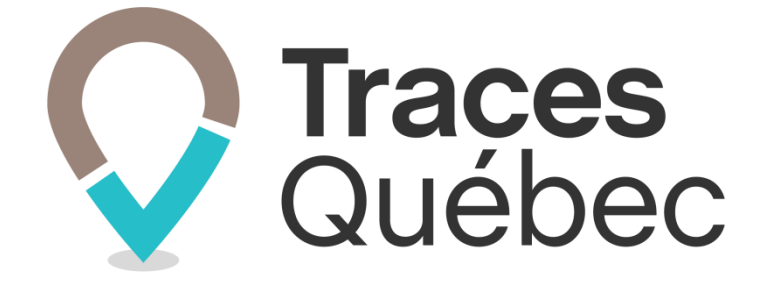

# **Traces Québec Mobile**

# **Utilisation hors connexion**

**Ce document explique comment utiliser Traces Québec Mobile dans un secteur où le réseau Internet n'est pas disponible**

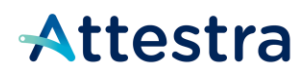

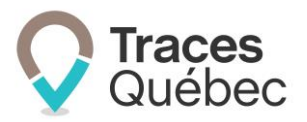

### **Table des matières**

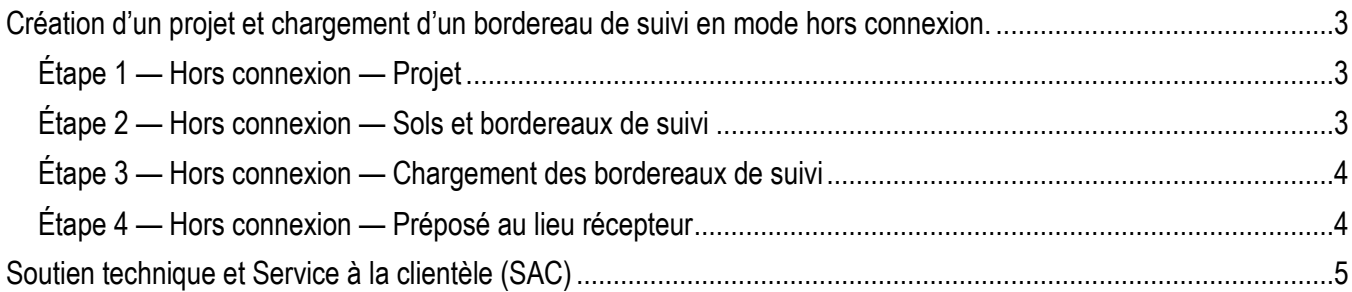

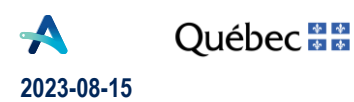

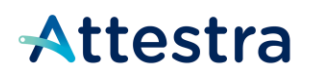

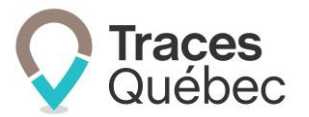

## <span id="page-2-0"></span>**Création d'un projet et chargement d'un bordereau de suivi en mode hors connexion.**

Pour faciliter la gestion des projets dans le cas où l'utilisateur n'aurait pas accès au réseau Internet, Attestra a développé une version mobile qui fonctionne en mode hors connexion.

Si vous prévoyez utiliser le système *Traces Québec* dans un secteur où le réseau Internet ne sera pas disponible, il est recommandé de *préparer le projet en mode connexion*.

Liste des conditions obligatoires au projet pour le mode hors connexion :

- Tous les participants requis au projet doivent avoir le statut **Confirmé**;
- Tous vos lots de sols ont été ajoutés;
- Tous les bordereaux de suivi qui seront requis pour le chargement des camions d'ici votre prochaine synchronisation ont été ajoutés.

Une fois sur le chantier, le préposé au bordereau pourra procéder au chargement des bordereaux de suivi, même s'il est hors connexion. Le lieu récepteur pourra également procéder à la réception de ces sols en mode hors connexion.

À la fin de la journée, ou lorsque la couverture cellulaire sera rétablie, le système va se synchroniser et l'ensemble des données saisies s'intégreront aux données existantes. Il est important de procéder à la synchronisation de votre compte dès votre retour à un endroit où il y a du réseau cellulaire ou du Wi-Fi afin que les informations soient transmises au serveur.

Voici les étapes obligatoires pour l'utilisation en mode hors connexion du système *Traces Québec*. Il est recommandé de préparer votre projet en mode connexion.

#### <span id="page-2-1"></span>**Étape 1 — Hors connexion — Projet**

• Création du projet + invitation des participants

Synchronisation obligatoire :

- Permet d'obtenir le numéro de projet;
- Permet de recevoir la confirmation des participants au projet.

#### <span id="page-2-2"></span>**Étape 2 — Hors connexion — Sols et bordereaux de suivi**

• Création des lots de sols et des bordereaux de suivi.

Si la création d'un bordereau est faite et enregistrée hors connexion, vous remarquerez que le numéro de bordereau sera remplacé par la mention **À Venir***.* Cette mention sera remplacée par un numéro de bordereau dès que l'application sera synchronisée avec le serveur.

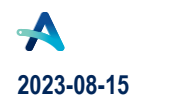

**Québec ##** 

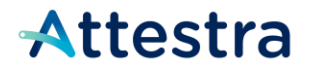

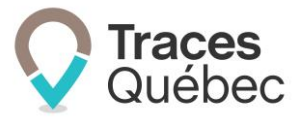

Synchronisation obligatoire :

• Permet d'obtenir les numéros complets des bordereaux de suivi et de les rendre disponibles pour le lieu récepteur.

### <span id="page-3-0"></span>**Étape 3 — Hors connexion — Chargement des bordereaux de suivi**

- Le préposé au bordereau peut procéder au chargement du bordereau de suivi.
- Le bordereau conservera le statut **Ouvert** jusqu'à votre prochaine synchronisation.

Si la création d'un bordereau est faite et enregistrée hors connexion, vous remarquerez que le numéro de bordereau sera remplacé par la mention **À suivre***.* Cette mention sera remplacée par un numéro de bordereau dès que l'application sera synchronisée avec le serveur.

Lorsque le chargement du bordereau de suivi se fait en mode hors connexion, le proposé au lieu récepteur peut procéder à la réception d'un bordereau de suivi ayant le statut **Ouvert**.

Pour ce faire, vous procédez comme pour un bordereau de suivi avec le statut **En route**. Pour accéder au bordereau de suivi à réceptionner, sous l'onglet **Bordereaux** du menu principal, à l'onglet **Ouverts** du menu contextuel, cliquez sur le numéro du bordereau. Le bordereau de suivi s'ouvrira et au bas de la page, vous trouverez les boutons **Procédez à la réception** et **Refuser le chargement**.

#### <span id="page-3-1"></span>**Étape 4 — Hors connexion — Préposé au lieu récepteur**

Lorsque le préposé au lieu récepteur est en mode hors connexion, il peut procéder à la réception des bordereaux de suivi. Seuls les bordereaux de suivi créés avant que le préposé ne soit hors connexion seront disponibles.

Si un bordereau de suivi est ajouté par le préposé au bordereau lorsque le préposé au lieu récepteur est en mode hors connexion, celui-ci ne pourra pas en faire la réception. Ce bordereau de suivi ne sera pas disponible pour le préposé au lieu récepteur avant sa prochaine synchronisation.

Lorsque la réception du bordereau de suivi se fait en mode hors connexion, le proposé au lieu récepteur devra consulter les bordereaux de suivi ayant le statut **Ouvert**. Si le bordereau de suivi a été chargé avant que le préposé au lieu récepteur soit en mode hors connexion, celui-ci aura le statut **En route**.

Une fois la réception confirmée, le bordereau de suivi ne changera pas de statut.

Réception du bordereau de suivi au lieu récepteur, statut **Reçu**;

• Le bordereau conservera le statut **Ouvert** ou **En route** jusqu'à la prochaine synchronisation.

**Synchronisation obligatoire** : Dès que la synchronisation sera faite, la mise à jour des informations au bordereau de suivi correspond aux données de l'application Web (serveur).

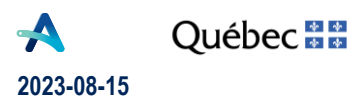

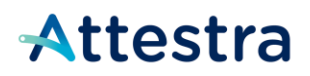

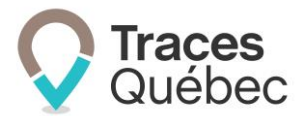

## <span id="page-4-0"></span>**Soutien technique et Service à la clientèle (SAC)**

Vous avez des questions concernant l'utilisation de Traces Québec ou vous éprouvez des difficultés techniques lors de son utilisation?

Nous vous invitons à communiquer avec un agent du Service à la clientèle d'Attestra aux coordonnées suivantes :

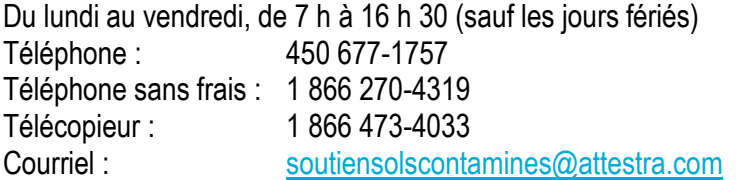

Vous éprouvez des difficultés qui vous empêchent de procéder au transport de vos sols contaminés excavés en dehors des heures d'ouverture du Service à la clientèle et avez besoin d'une assistance immédiate?

#### **Un service de soutien téléphonique pour les questions techniques urgentes est également offert 24 heures sur 24, 7 jours sur 7.**

Pour joindre notre soutien technique téléphonique d'urgence :

- En dehors des heures d'ouverture du Service à la clientèle, téléphonez au : 1 866 270-4319.
- Suivez les instructions téléphoniques : si votre appel ne requiert pas une assistance immédiate, laissez un message et un membre du Service à la clientèle vous contactera durant nos heures d'ouverture.
- Pour les demandes urgentes demandant une assistance immédiate, vous serez transféré directement à l'agent qui est de garde. Dans l'éventualité où l'agent serait au même moment déjà en contact avec un autre utilisateur, laissez un message et on vous recontactera le plus rapidement possible.

#### **Attestra**

555, boulevard Roland-Therrien, bureau 050 Longueuil (Québec) J4H 4E8 Téléphone : 450 677-1757 - Téléphone sans frais : 1 866 270-4319 Télécopieur : 450 679-6547 - Télécopieur sans frais : 1 866 473-4033 Site Internet : [www.a](http://www./)ttestra.com

Attestra conserve tous les droits de propriété. La reproduction intégrale ou partielle, la transmission électronique ou par tout autre moyen, la modification et l'utilisation à des fins commerciales ou publiques sont interdites sans l'autorisation préalable d'Attestra.

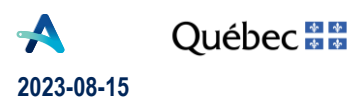